# **PharmaSUG 2012 - Paper TF13 Rediscovering the DATA \_NULL\_ for Creating a Report, And Putting That Text File Into RTF Format In a Single Datastep**

David Franklin, TheProgrammersCabin.com, Litchfield, NH

# **ABSTRACT**

Before PROC REPORT existed, most text output files were created by PROC PRINT and PROC TABULATE, or where a report was needed that needed a bit more sophistication, DATA \_NULL\_ was used.

This paper rediscovers the DATA NULL as it is used for creating a text output file and presents a few macros, tricks and techniques that will make your report shine, including a macro for wrapping text so it can go onto multiple lines, doing "Page x of y" processing, centering or right aligning text, page breaking where you want it, and carrying over group values from one page to another. Finally, the output that is produced from a full example will be transformed into an RTF file by a macro in a single datastep.

# **INTRODUCTION**

The DATA NULL is one of the most flexible methods for generating a text output file of your report. As a programmer you are able to control where a character is put on the page and where page breaks begin. It is also possible to wrap text over multiple lines and place them where you want them to be.

Presented will be a few examples, macros, tricks and techniques that will make generating a report by this manner easier to do so.

It must be noted at this point that the DATA NULL technique presented here produces a text output file that can be read in a text editor, and therefore by its very nature does not allow for proportional fonts like Times Roman.

# **THE PUT STATEMENT IS KEY**

In its basic form, the DATA \_NULL\_ takes information and puts it in the SAS LOG by using the PUT statement. The syntax of the PUT statement is very involved, but an abbreviated version is given below:

**PUT** 

<n \*>"character-string" -- writes out the given quoted character string n times (if n is missing, then output once)

 $@(n \mid$  numeric-variable  $|$  (expression )) -- moves the column pointer to the given column

+(n | numeric-variable | ( expression )) -- moves the column pointer n columns from the current position

 $#$ (n | numeric-variable | ( expression )) – move the column pointer to row n

/ -- moves the line pointer to the first column on the next line

PAGE -- forces a page break where pointer goes to the first column of the first line of the next page

variable<: format> -- value from variable being output, with optional user format

@ | @@ -- Causes the pointer to be held for the next PUT statement

Using the syntax above is possible to take an item of information and specify it at a particular point on the page – the easiest way to think of it is to get a piece of graph paper and go to a particular square and write a character on it and continue until you either run out of characters to print or run off the end of the page.

# **THE ANATOMY OF THE DATA STEP TO PRODUCE THE REPORT**

The data step, using a DATA NULL, has four main parts:

- Initialization
- Body
- **Header**
- **Footer**

Below is a basic datastep call that will produce a report:

```
data null;
    FILE "<filename>" N=PAGESIZE PRINT LINESLEFT=ll HEADER=hdr NOTITLES NOFOOTNOTES; 
    SET <dataset> end=eof; 
    put <@position> <variable> <format>; 
    if eof then link ftr; 
    return; 
    hdr: put <@position> "<text>"; 
         return; 
    ftr: put <#line> <@position> "<text>"; 
       return; 
 run;
```
The FILE and SET statements are the initialization step and call the name of the file to create and the data to process in the datastep.

The FILE statement opens the file to write the output to. A filename is expected and the other options used are:

N=PAGESIZE -- specifies the number of output lines that are available to the output pointer when writing output

PRINT –the form feed characters are produced in the output file at intervals determined by the value of the PAGESIZE option or the PAGESIZE system option. The N option must either be 1 or PAGESIZE, and the PRINT option must also be specified if HEADER= option is used.

LINESLEFT=var -- names a variable that contains the number of line left in a page. The PRINT option must be specified for this option to be used and the number of lines in each page is governed by the PAGESIZE option or the PAGESIZE system option.

HEADER=hdr -- names a statement label which will be linked to just before the first line of output on each page is written. This option is only valid if the PRINT option is set.

NOTITLES -- controls whether titles created by the TITLE statement are displayed in PRINT files and is only available with use of the PRINT option. The default for PRINT files is TITLES.

NOFOOTNOTES -- controls whether footnotes created by the FOOTNOTE statement are displayed in PRINT files and is only available with the use of the PRINT option. The default for PRINT files is NOFOOTNOTES but if the footnotes are need then use the FOOTNOTES option.

Although the text used in the TITLE and FOOTNOTE statements could be used, there is more control if these are in the data step as we shall see shortly.

The SET statement opens the dataset specified and the EOF option is used to signal when the datastep has finished and is used to force a call to the footnote area, label FTR, for one last time to print the footnote on the last page.

The Body section of the datastep uses the PUT statement, as discussed earlier, and displays the data to report.

The Header section of the datastep sets the header of each page and is primarily a collection of text put out by PUT statements.

Similarly the Footer section of the datastep sets the footer section of each page and is again primarily a collection of text put out by PUT statements.

# **OUR FIRST EXAMPLE**

The output from this example is a simple one page listing of Passenger Traffic at San Francisco International Airport from 2008 to July 2011 and includes such features as a titles, centered, and footnotes:

```
01 data airpassengers;
02 \overline{\text{infile cards}};<br>03 \overline{\text{input year S}}input year $ number comma10.;
04 cards;
05 2011 23,073,700 
06 2010 39,253,999 
07 2009 37,338,942 
08 2008 37,234,592 
09 ; 
10 run; 
11 options ls=64 ps=20; 
12 \text{ data } null;<br>13 \text{ call sum}call symput('ls',getoption('ls'));
14 call symput('titl1',"Passenger Traffic at San Francisco International Airport");
```

```
15 call symput('titl2', "2008-2011'");
16 data \text{null}, \quad \text{fill}17 file "c:\temp\AirPassengerNumbers.txt" N=PAGESIZE PRINT<br>18 1.INESLEET=11 HEADER=hdr NOTITLES NOFOOTNOTES:
             LINESLEFT=11 HEADER=hdr NOTITLES NOFOOTNOTES;
19 set airpassengers end=eof;<br>20 put 020 year 035 number com
      put @20 year @35 number comma10.;
21 if eof then link ftr; 
22 return; 
23 hdr: put \theta((&ls-length("&titl1"))/2) "&titl1";<br>24 put \theta((&ls-length("&titl2"))/2) "&titl2";
               put \theta ((&ls-length("&titl2"))/2) "&titl2";
25 put; 
26 put @35 "Passenger";<br>27 put @20 "Year" @36 "
              put @20 "Year" @36 "Numbers";
28 put @20 4*"-" @35 10*"-";<br>29 return;
29 return;<br>30 ftr: put #18
30 ftr: put #18 (1 \&1 s^{\ast} - 1);<br>31 put (1 \quad 1) January t
31 put [01 ]<sup>1</sup> January thru July numbers for 2011";<br>32 put [01 "Reference: Airports Council Internation
               put @1 "Reference: Airports Council International, December 8, 2011";
33 return; 
34 run;
```

```
 Passenger Traffic at San Francisco International Airport 
                      2008 - 2011<sup>1</sup>
                               Passenger 
                 Year Numbers 
 ———— —————————— 
 2011 23,073,700 
 2010 39,253,999 
                2009 37,338,942<br>2008 37,234,592
                             37,234,592
———————————————————————————————————————————————————————————————— 
<sup>1</sup> January thru July numbers for 2011
Reference: Airports Council International, December 8, 2011
```
#### **Output 1. Output from a DATA\_NULL\_ Statement**

In the example, a lot is going on but if it is broken down the datatep is basically the same as the basic structure shown above.

Lines 1 to 10 just bring in our data.

Line 11 set the LINESIZE and PAGESIZE options for the output.

Lines 12 thru 15 set some macro variables that are going to make things a little easier later on. Line 13 gets the LINESIZE and set that value as a macro variable. Lines 14 and 15 contain the two title headers that will be used.

Lines 17 through 19 do initialization, setup the file where the output is going to be directed to and get the data.

Line 20 is the PUT statement that outputs the Body of the output file.

Line 21 just makes sure one the dataset is ended the footer section is output.

Lines 23 to 29 do the header. Something special here though – I am centering the titles so rather than trying to do some calculations of my own I am setting the starting position of the text by calculation, getting the length of the line from the LINESIZE option in the above data step.

Lines 30 to 33 present the footer. Line 30 puts out a horizontal line the length of the line of the output, using character Ox97, not the dash character.

# **WRAPPING TEXT ACROSS MULTIPLE LINES, ALIGNING TEXT, AND PAGE X OF Y PROCESSING**

Our first example was a simple one page report but now, to quote Emeril Lagasse, "Lets kick it up a notch". Lets consider wrapping output lines, centering and right aligning text, page breaking and "Page x of y" processing.

When programming reports it becomes clear very quickly that text will exceed the length of allowable space either through the text being longer than the linesize of the page or allowable columns available on a line. For example, you may have an Adverse Event raw text of 75 characters but your allowable column width is 45. To solve this problem in PROC REPORT you have the WRAP option, but this is not available in a DATA \_NULL\_ so some tool must be available to break up the line of text to output so that the first line of text is printed out on the first line and subsequent lines after it. Also, if there are multiple variables that need to be wrapped, the maximum number of lines need to be output, for example if the text for an Adverse Event is wrapped to two lines and the Action Taken text requires three lines, then the maximum lines that should be printed is three. Before we go and consider these considerations, lets first look at a macro that will "wrap" a line of text:

%MACRO WRAP (TXTVAR, SLPTTXT, TXTLEN, TXTINDENT, MAXLINES);

```
 /*TXTVAR - the variable or constant to be wrapped
    SLPTTXT - character value(s) at which text is split 
     TXTLEN - width of column 
    TXTINDENT - TXTINDENT n characters for second and laster lines 
    MAXLINES - max number of lines to create 
    NOTE: All parameters are required*/ 
  LENGTH TMPTXT $32767 &TXTVAR.1- &TXTVAR. &MAXLINES $&TXTLEN;
   INFORMAT & TXTVAR.1- & TXTVAR. & MAXLINES $char&TXTLEN..;
    FORMAT _&TXTVAR.1-_&TXTVAR.&MAXLINES $char&TXTLEN..; 
   ARRAY _&TXTVAR.{&MAXLINES} $&TXTLEN; 
   TMPTXT=\&TXTVAR;ENDPOS=0:
   k=1;
   DO UNTIL (MISSING(STRIP(_TMPTXT))); 
     IF K>1 THEN TXTINDENT=input("&TXTINDENT", best.);
      else TXTINDENT=0;
      ENDPOS = (input(&TXTLEN.,best.) - TXTIMENT) - INDEXC(REVERSE(SUBSTR(_TMPTXT,1,(input(&TXTLEN.,best.)-_TXTINDENT))),&SLPTTXT); 
      if (TXTINDERT-1)>=0 then
        _&TXTVAR.{k}=repeat(' ',_TXTINDENT-1)||LEFT(SUBSTR(_TMPTXT,1,ENDPOS));
       else 
         _&TXTVAR.{k}=LEFT(SUBSTR(_TMPTXT,1,ENDPOS)); 
       _TMPTXT=strip(SUBSTR(_TMPTXT,ENDPOS+1)); 
        _&TXTVAR.0=k; 
     \bar{k}+1; END; 
  drop k tmptxt endpos TXTINDENT;
%MEND;
```
The WRAP macro will effectively create an array of variables at the length given by the TXTLEN parameter. The number of lines needed is in the variable &txtvar.0. If the number of lines specified in the MAXLINES parameter is not enough a message in the LOG will say something like a subscript is out of range.

Now more on the &txtvar.0 number. This is useful in three ways – first it shows the number of lines needed for that variable; second, when used with multiple calls to the macro on multiple variables it can be used to work out the maximum lines needed; and third, knowing the maximum number of lines needed can help to determine if a page break is needed before the data is printed. Lets look a snippet of code:

```
45 %wrap(AETERM," ",30,2,10); 
46 %wrap(AEOUT," ",15,0,10); 
47 maxlines=max(1, aeterm0, aeout0);
48 If (linesleft-_maxlines)\overline{5} then do;<br>49 link ftr;
    link ftr;
50 put page;
51 end; 
;
```
;

In lines 45 and 46 the WRAP macro is called, and the maximum number of lines needed is calculated at line 47 -- if the AETERM variable needs two lines and the AEOUT variable required three lines, then the maximum number of lines needed is three. At line 48, this information is used to work out if the entire record will print out on the page -- if not then the footnote is called and a page break set before the record is printed (LINESLEFT value comes from the LINESLEFT option in the FILE statement). All of this will become clearer in our next example.

To left or right align a text variable the LEFT and RIGHT text functions can be used, but what about centering? Below is a macro that will do centering, left and right text alignment:

```
%macro aligntxt(var,len,align,lenB); 
   %if (&lenB eq ) %then %let lenB=&len;; 
   informat &var $char&lenB..; 
   format &var $char&lenB..; 
   if lengthn(&var)>&len then 
     put 'WAR' "NING: Length of text in variable &var > &len, " &var=; 
  else if \text{This}\ (&var) then do;
       %if %upcase(&align)=L %then %do; 
          &var=strip(&var); 
       %end; 
       %else %if %upcase(&align)=C %then %do; 
          if &len=length(&var) then &var=strip(&var); 
          else &var=repeat(' ',floor(((&len-length(&var))/2)-1))||strip(&var); 
       %end; 
       %else %if %upcase(&align)=R %then %do; 
 if &len=length(&var) then &var=strip(&var); 
else &var=repeat(' ', &len-length(&var)-1)||strip(&var);
       %end; 
   end; 
%mend aligntxt;
```
Placing a placeholder "Page x of y" in the document can be done in any part of the document, whether it be in the header or footer or in the body of the page. However, doing the necessary counts and replacing the "Page x of y" text with actual page numbers must be done in post processing, i.e. after the report is written in the datastep. A macro to do this is given below:

```
%macro SetPage(outrpt); 
   data null;
 retain _pagenum 0; 
 infile "&outrpt" length=len end=eof lrecl=200; 
      input txt $varying200. len;
      if index( txt, 'Page x of y') then pagenum+1;
      if eof then call symput('pgnum', compress(put( pagenum, 8.)));
   data x;
       attrib _txt length=$200 format=$char200. 
                _txt2 length=$200 format=$char200.; 
       infile "&outrpt" length=len SHAREBUFFERS; 
       file "&outrpt" lrecl=200; 
       input _txt $varying200. len; 
       if index(_txt,'Page xxxx of yyyy') then do; 
           _pagenum+1; 
          _txt2='Page '||compress(put(_pagenum,4.))||" of &pgnum"; 
          -txt2l=length(strip(txt2));\frac{1}{\sqrt{2}}txt2=repeat(' ',17-\frac{1}{\sqrt{2}}txt21-1)||strip(txt2);
          \bar{t}xt=tranwrd(\bar{t}xt,'Page xxxx of yyyy', \bar{t}xt2);
       end; 
    run; 
%mend SetPage; 
;
```
Note that the macro actually uses the text "Page xxxx of yyyy" rather than "Page x of  $y$ " – the reason for this is that it is easier to replace a longer text with a smaller text. The macro has three steps. First, the number of pages, i.e. instances of "Page xxxx of yyyy" appear, are counted and put in a macro variable called PGNUM. The second step reads in the output file and replaces the text "Page xxxx of yyyy", updating the original file – all of this is done is one step with the SHAREBUFFERS option in the INPUT statement.

Now for an example, bringing this all together. Here we have some Adverse Event Data from a fictitious study involving a new sauce called Sweet Sauce II (the last study, Sweet Sauce I, was a dismal failure):

```
data ae0;
    attrib PTNO length=$4 
           AETERM length=$100 
           AESER length=$4 
           AESTDT length=$10 
           AEENDT length=$10 
           AEACN length=$25 
           AEREL length=$25 
           AETXGR length=$25 
           AEOUT length=$25; 
    infile cards dlm="~"; 
   input PTNO $ AETERM $ AESER $ AESTDT $ AEENDT $ AEACN $ AEREL $ AETXGR $ AEOUT $;
    *PTNO~AETERM~AESER~AESTDT~AEENDT~AEACN~AEREL~AETXGR~AEOUT; 
cards; 
0001~HEARTBURN~NO~2009-02-21~2009-12-09~NO ACTION~NOT RELATED~MODERATE~RESOLVED 
0001~UPSET STOMACH~NO~2010-04-20~2011-04-09~NO ACTION~POSSIBLE~MILD~RESOLVED 
0001~NAUSEA~NO~2009-04-26~2009-05-17~NO ACTION~NOT RELATED~MILD~RESOLVED 
0001~NAUSEA~NO~2009-10-30~2010-08-28~NO ACTION~NOT RELATED~MILD~RESOLVED 
0001~BLACK AND BLOODY STOOLS~YES~2010-04-12~2010-04-15~TEMPORARILY 
DISCONTINUED~POSSIBLE~SEVERE~RESOLVED 
0002~HEARTBURN~NO~2010-05-25~2010-10-09~NO ACTION~NOT RELATED~MILD~RESOLVED 
0002~FLATULENCE~NO~2009-06-10~2010-06-10~NO ACTION~PROBABLE~MILD~ONGOING 
0002~BELCHING~NO~2010-02-23~2010-02-24~NO ACTION~NOT RELATED~MILD~RESOLVED 
0002~UPSET STOMACH~NO~2008-06-22~2009-04-18~NO ACTION~NOT RELATED~MODERATE~RESOLVED 
0003~NAUSEA~NO~2008-12-19~2009-07-18~NO ACTION~NOT RELATED~MILD~RESOLVED 
0003~SWELLING OF THE MOUTH~YES~2009-05-23~2010-03-16~TEMPORARILY DISCONTINUED~NOT 
RELATED~SEVERE~RESOLVED 
0004~ITCHING~NO~2009-11-26~2009-12-10~NO ACTION~NOT RELATED~MILD~ONGOING 
0005~HEARTBURN~NO~2009-12-12~2010-05-06~NO ACTION~NOT RELATED~MILD~RESOLVED 
0005~DROWSINESS~NO~2009-12-28~2010-10-08~NO ACTION~NOT RELATED~MILD~RESOLVED 
0005~HEARTBURN~NO~2009-04-09~2009-04-28~NO ACTION~NOT RELATED~MILD~RESOLVED 
0005~FATIGUE~NO~2008-06-26~2009-01-25~NO ACTION~PROBABLE~MODERATE~RESOLVED 
0005~DROWSINESS~NO~2010-01-04~2010-12-01~NO ACTION~NOT RELATED~MILD~ONGOING 
0005~RASH~NO~2009-04-22~2009-10-06~NO ACTION~NOT RELATED~MILD~RESOLVED 
0005~HIVES~NO~2009-08-24~2009-12-09~NO ACTION~NOT RELATED~MILD~ONGOING 
0005~NAUSEA~NO~2011-04-07~2011-11-20~NO ACTION~NOT RELATED~MILD~RESOLVED 
0006~HEARTBURN~NO~2009-03-06~2009-07-17~NO ACTION~NOT RELATED~MILD~RESOLVED 
0006~ITCHING~NO~2010-04-26~2010-07-13~NO ACTION~NOT RELATED~MILD~ONGOING 
0006~BIRD BITE~NO~2010-05-29~2010-07-01~NO ACTION~NOT RELATED~MILD~RESOLVED 
0007~HEARTBURN~NO~2009-02-24~2010-01-24~NO ACTION~NOT RELATED~MODERATE~ONGOING 
0007~NAUSEA~NO~2010-08-21~2011-06-11~NO ACTION~NOT RELATED~MILD~RESOLVED 
0007~DIZZINESS~NO~2008-11-15~2009-09-29~NO ACTION~NOT RELATED~MILD~RESOLVED 
0008~SWELLING OF THE FACE~NO~2009-03-26~2009-10-30~NO ACTION~NOT RELATED~MILD~RESOLVED 
0008~BELCHING~NO~2008-12-11~2009-02-07~NO ACTION~POSSIBLE~MILD~RESOLVED 
0008~NAUSEA~NO~2008-10-12~2008-11-16~NO ACTION~NOT RELATED~MILD~ONGOING 
0009~FATIGUE~NO~2009-05-22~2009-11-01~NO ACTION~PROBABLE~MODERATE~RESOLVED 
0009~RINGING IN THE EARS~NO~2008-11-29~2009-07-20~NO ACTION~NOT RELATED~MILD~ONGOING 
0010~DIARRHEA~NO~2009-01-03~2009-04-27~NO ACTION~POSSIBLE~MILD~RESOLVED 
0010~NAUSEA~NO~2010-06-01~2011-01-23~NO ACTION~NOT RELATED~SEVERE~RESOLVED WITH SEQUELAE 
0010~HEARING LOSS~NO~2009-06-29~2009-08-23~NO ACTION~NOT RELATED~MILD~ONGOING 
0011~HEARTBURN~NO~2009-02-01~2009-03-02~NO ACTION~POSSIBLE~MILD~RESOLVED 
0011~RASH~NO~2009-12-19~2010-12-03~NO ACTION~POSSIBLE~MILD~ONGOING 
0011~HIVES~NO~2011-05-17~2011-07-05~NO ACTION~POSSIBLE~MILD~ONGOING 
0011~DIARRHEA~NO~2009-07-14~2009-07-31~NO ACTION~NOT RELATED~MILD~RESOLVED 
0011~SEVERE AND PERSISTENT STOMACH PAIN~YES~2009-01-02~2009-06-06~TEMPORARILY DISCONTINUED~NOT 
RELATED~SEVERE~RESOLVED 
0011~NAUSEA~NO~2009-01-28~2009-07-01~NO ACTION~NOT RELATED~MODERATE~RESOLVED 
0011~HEARTBURN~NO~2009-07-22~2010-05-07~NO ACTION~POSSIBLE~MILD~RESOLVED 
0011~RASH~NO~2010-07-13~2010-09-24~NO ACTION~NOT RELATED~MILD~ONGOING 
0011~ITCHING~NO~2009-08-10~2009-12-13~NO ACTION~NOT RELATED~MILD~RESOLVED 
0011~HIVES~NO~2009-09-01~2010-03-16~NO ACTION~NOT RELATED~MILD~ONGOING 
0011~PAIN IN TOE~NO~2009-03-17~2009-08-24~NO ACTION~NOT RELATED~MILD~RESOLVED 
; 
proc sort data= ae0;
    by ptno aestdt aeendt; 
run;
```
Before we can go any further, we have to design the layout, where exactly the variables are going to be output and plan the header, using a linesize of 134 characters wide and pagesize of 58.

;

As part of this step we need to work out whether the amount of space that we have allocated for each variable will actually fix the data – all our data is character so it is possible to use a small piece of code to find out the maximum size of each variable:

```
141 data null;
142 array len {9} len1-len9;<br>143 retain len1-len9: *9 va
143 retain len1-len9; *9 variables in dataset;<br>144 set ae0 end=eof;
         set _ae0 end=eof;
145 array ary \{\star\} character ;<br>146 do i=1 to dim(ary);
         do i=1 to dim(ary);
147 len(i)=max(len(i),lengthn(ary{i}));<br>148 end;
148 end;<br>149 if e
149 if eof then do;<br>150 do i=1 to di;
150 do i=1 to dim(ary);<br>151 mame=vname(ary)
151 vname=vname(ary(i)); *Get variable name in array;<br>152 vnut 01 vname= len(i)= :
152 put \ell1 vname= len(i)= ;<br>153 end;
153 end;<br>154 end;
         and:155 run; 
vname=PTNO len1=4 
vname=AETERM len2=34 
vname=AESER len3=3 
vname=AESTDT len4=10 
vname=AEENDT len5=10 
vname=AEACN len6=24 
vname=AEREL len7=11 
vname=AETXGR len8=8 
vname=AEOUT len9=22
```
Using this information we can create a design given below:

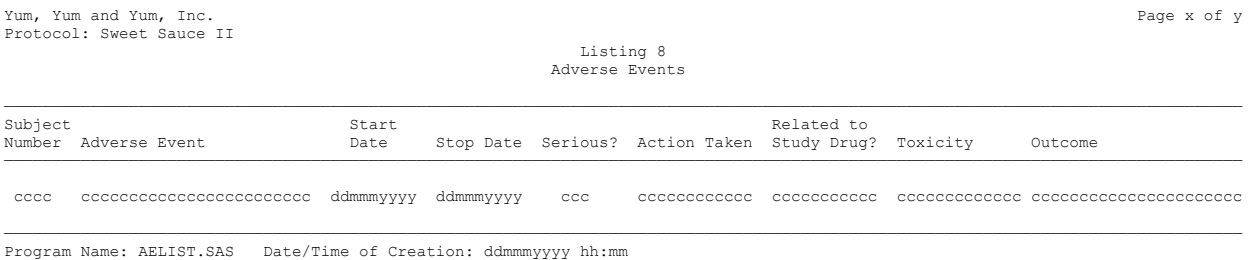

Variables AESTDT and AEENDT are 10 characters in length but the program will read these dates in as *yyyy-mm-dd* format and output as *ddmmmyyyy* format so the length used will be 9. PTNO, AESER, AEREL, AETXGR and AEOUT variables will fit in the positions allowed but variables AETERM and AEACN will not and these need to be wrapped.

Lets now look at some code and output:

```
01 %let ls=134; %let ps=58; 
02 options ls=&ls ps=&ps; *Set our output pagesize;
03 data null;
04 retain np 0; *New page flag;
05 file "c:\temp\aelist.txt" N=PAGESIZE print linesleft=ll header=hdr notitles;<br>06 set ae0 end=eof;
       set ae0 end=eof;
07 by ptno; *Going to have a blank line between each PTNO value;
08 
09 length _aestdtn _aestdtn 8;<br>10 format aestdtn aeendtn da
10 format _aestdtn _aeendtn date9.;<br>11 aestdtn=input (aestdt.wwmmdd10)
11 _aestdtn=input(aestdt,yymmdd10.); 
       12 aeendtn=input(aeendt,yymmdd10.); *Convert Start and Stop Dates to numeric;
13<br>1414 %WRAP(aeterm," ",26,2,3); *Wrap AETERM to 26 chars, indent 2nd and later to 2 chars;<br>15 %WRAP(aeacn," ".12.0.3): *Wrap AEACN to 12 character, no indent;
       WRAP(aeacn," ",12,0,3); *Wrap AEACN to 12 character, no indent;
16 maxlines=sum(0, aeterm0, aeacn0); *Maximum number of lines needed to print record;
17 
18 if (11-maxlines) <5 then do;<br>19 link ftr;
19 link ftr;<br>20 but page
          put _page_;
21 end;
```

```
\frac{22}{23}23 if first.ptno or np=1 then do;<br>24 put: *Put our line between
24 put; *Put our line between each subject;<br>25 put @2 ptno $4. @6;
25 put @2 ptno $4. @9;<br>26 np=0:
26 np=0;<br>27 end;
       end;
\frac{28}{29}29 *if first presence on page for subject then put Subject Number and hold pointer;<br>30 put 09 aeterm1 Schar26, 037 aestdtn 048 aeendtn 061 aeser 069 aeacn1 083 aero
30 put @9 _aeterm1 $char26. @37 _aestdtn @48 _aeendtn @61 aeser @69 _aeacn1 @83 aerel 
            @96 aetxgr @113 aeout;
32 
33 *If data present in variables created in the WRAP macro, then output these;<br>34 if ^missing( aeterm2) or ^missing( aeacn2) then put @9 aeterm2 $char26. @6
34 if ^missing(_aeterm2) or ^missing(_aeacn2) then put @9 _aeterm2 $char26. @69 _aeacn2; 
35 if ^missing(_aeterm3) or ^missing(_aeacn3) then put @9 _aeterm3 $char26. @69 _aeacn3; 
36<br>37
       if eof then link ftr; *If the end of the dataset, make sure footer gets printed;
38<br>39
       return;
40 hdr: put @1 'Yum, Yum and Yum, Inc.' @(&ls-length("Page x of y")+1) "Page x of y";<br>41 put @1 'Protocol: Sweet Sauce II';
              put @1 'Protocol: Sweet Sauce II';
42 put \theta ((&ls-length("Listing 8"))/2) "Listing 8";<br>43 put \theta ((&ls-length("Adverse Events"))/2) "Adverse
43 put \theta ((&ls-length("Adverse Events"))/2) "Adverse Events";<br>44 put:
44 put;<br>45 put
45 put @1 &ls*'—'; 
46 put @1 'Subject' @39 'Start' @83 'Related to';<br>47 put @1 'Number' @9 'Adverse Event' @39 'Date' (
47 put @1 'Number' @9 'Adverse Event' @39 'Date' @48 'Stop Date' 
48 @59 'Serious?' @69 'Action Taken' @83 'Study Drug?' @96 'Toxicity' 
49 @113 'Outcome';<br>50 put @1 &1s*'-';
50 put @1 &ls*'—'; 
51 return;<br>52 ftr: put \#(\&i)52 ftr: put #(&ps-1) @1 &ls*'-';<br>53 put "Program Name: AELIS
               put "Program Name: AELIST.SAS Date/Time of Creation: &sysdate9. &systime.";
54 np=1;<br>55 retur
               return;
56 run;
```
The output from the datastep is shown below:

| Listing 8<br>Adverse Events |                         |           |                     |     |                                                      |                      |               |          |  |  |  |
|-----------------------------|-------------------------|-----------|---------------------|-----|------------------------------------------------------|----------------------|---------------|----------|--|--|--|
| Subject                     |                         | Start     |                     |     |                                                      | Related to           |               |          |  |  |  |
|                             | Number Adverse Event    | Date      |                     |     | Stop Date Serious? Action Taken Study Drug? Toxicity |                      |               | Outcome  |  |  |  |
| 0001                        | HEARTBURN               |           | 21FEB2009 09DEC2009 | NO. | NO ACTION                                            | NOT RELATED          | MODERATE      | RESOLVED |  |  |  |
|                             | NAUSEA                  |           | 26APR2009 17MAY2009 | NO. | NO ACTION                                            | NOT RELATED          | MTT.D         | RESOLVED |  |  |  |
|                             | NAUSEA                  |           | 300CT2009 28AUG2010 | NO. | NO ACTION                                            | NOT RELATED MILD     |               | RESOLVED |  |  |  |
|                             | BLACK AND BLOODY STOOLS |           | 12APR2010 15APR2010 | YES | TEMPORARILY                                          | POSSIBLE             | <b>SEVERE</b> | RESOLVED |  |  |  |
|                             |                         |           |                     |     | DISCONTINUED                                         |                      |               |          |  |  |  |
|                             | UPSET STOMACH           |           | 20APR2010 09APR2011 | NO. | NO ACTION                                            | POSSIBLE             | MILD          | RESOLVED |  |  |  |
| 0002                        | UPSET STOMACH           |           | 22JUN2008 18APR2009 | NO. | NO ACTION                                            | NOT RELATED MODERATE |               | RESOLVED |  |  |  |
|                             | <b>FLATULENCE</b>       |           | 10JUN2009 10JUN2010 | NO. | NO ACTION                                            | PROBABLE             | MILD          | ONGOING  |  |  |  |
|                             | <b>BELCHING</b>         |           | 23FEB2010 24FEB2010 | NO. | NO ACTION                                            | NOT RELATED MILD     |               | RESOLVED |  |  |  |
|                             | HEARTBURN               |           | 25MAY2010 09OCT2010 | NO. | NO ACTION                                            | NOT RELATED          | MILD          | RESOLVED |  |  |  |
| 0003                        | NAUSEA                  |           | 19DEC2008 18JUL2009 | NO. | NO ACTION                                            | NOT RELATED          | MTT.D         | RESOLVED |  |  |  |
|                             | SWELLING OF THE MOUTH   |           | 23MAY2009 16MAR2010 | YES | TEMPORARILY                                          | NOT RELATED          | <b>SEVERE</b> | RESOLVED |  |  |  |
|                             |                         |           |                     |     | DISCONTINUED                                         |                      |               |          |  |  |  |
| 0004                        | <b>ITCHING</b>          |           | 26NOV2009 10DEC2009 | NO. | NO ACTION                                            | NOT RELATED MILD     |               | ONGOING  |  |  |  |
| 0005                        | FATIGUE                 |           | 26JUN2008 25JAN2009 | NO. | NO ACTION                                            | PROBABLE             | MODERATE      | RESOLVED |  |  |  |
|                             | HEARTBURN               |           | 09APR2009 28APR2009 | NO. | NO ACTION                                            | NOT RELATED MILD     |               | RESOLVED |  |  |  |
|                             | RASH                    |           | 22APR2009 06OCT2009 | NO. | NO ACTION                                            | NOT RELATED MILD     |               | RESOLVED |  |  |  |
|                             | HIVES                   |           | 24AUG2009 09DEC2009 | NO. | NO ACTION                                            | NOT RELATED          | MILD          | ONGOING  |  |  |  |
|                             | HEARTBURN               |           | 12DEC2009 06MAY2010 | NO. | NO ACTION                                            | NOT RELATED MILD     |               | RESOLVED |  |  |  |
|                             | DROWSINESS              |           | 28DEC2009 08OCT2010 | NO  | NO ACTION                                            | NOT RELATED          | MILD          | RESOLVED |  |  |  |
|                             | DROWSINESS              |           | 04JAN2010 01DEC2010 | NO. | NO ACTION                                            | NOT RELATED          | MILD          | ONGOING  |  |  |  |
|                             | NAUSEA                  |           | 07APR2011 20NOV2011 | NO. | NO ACTION                                            | NOT RELATED          | MILD          | RESOLVED |  |  |  |
| 0006                        | HEARTBURN               |           | 06MAR2009 17JUL2009 | NO  | NO ACTION                                            | NOT RELATED          | MILD          | RESOLVED |  |  |  |
|                             | <b>ITCHING</b>          |           | 26APR2010 13JUL2010 | NO. | NO ACTION                                            | NOT RELATED          | MILD          | ONGOING  |  |  |  |
|                             | BIRD BITE               |           | 29MAY2010 01JUL2010 | NO. | NO ACTION                                            | NOT RELATED          | MILD          | RESOLVED |  |  |  |
| 0007                        | DIZZINESS               |           | 15NOV2008 29SEP2009 | NO. | NO ACTION                                            | NOT RELATED          | MILD          | RESOLVED |  |  |  |
|                             | HEARTBURN               | 24FEB2009 | 24JAN2010           | NO. | NO ACTION                                            | NOT RELATED          | MODERATE      | ONGOING  |  |  |  |
|                             | NAUSEA                  |           | 21AUG2010 11JUN2011 | NO. | NO ACTION                                            | NOT RELATED          | MILD          | RESOLVED |  |  |  |
| 0008                        | <b>NAUSEA</b>           |           | 120CT2008 16NOV2008 | NO. | NO ACTION                                            | NOT RELATED          | MILD          | ONGOING  |  |  |  |
|                             | <b>BELCHING</b>         |           | 11DEC2008 07FEB2009 | NO. | NO ACTION                                            | POSSIBLE             | MILD          | RESOLVED |  |  |  |
|                             | SWELLING OF THE FACE    | 26MAR2009 | 300CT2009           | NO. | NO ACTION                                            | NOT RELATED          | MILD          | RESOLVED |  |  |  |
| 0009                        | RINGING IN THE EARS     | 29NOV2008 | 20JUL2009           | NO. | NO ACTION                                            | NOT RELATED          | MILD          | ONGOING  |  |  |  |
|                             | FATIGUE                 | 22MAY2009 | 01NOV2009           | NO. | NO ACTION                                            | PROBABLE             | MODERATE      | RESOLVED |  |  |  |
|                             | DIARRHEA                |           | 03JAN2009 27APR2009 | NO. | NO ACTION                                            | POSSIBLE             | MILD          | RESOLVED |  |  |  |

**Output 2. Output of First Page from Adverse Events Using a DATA\_NULL\_ Statement** 

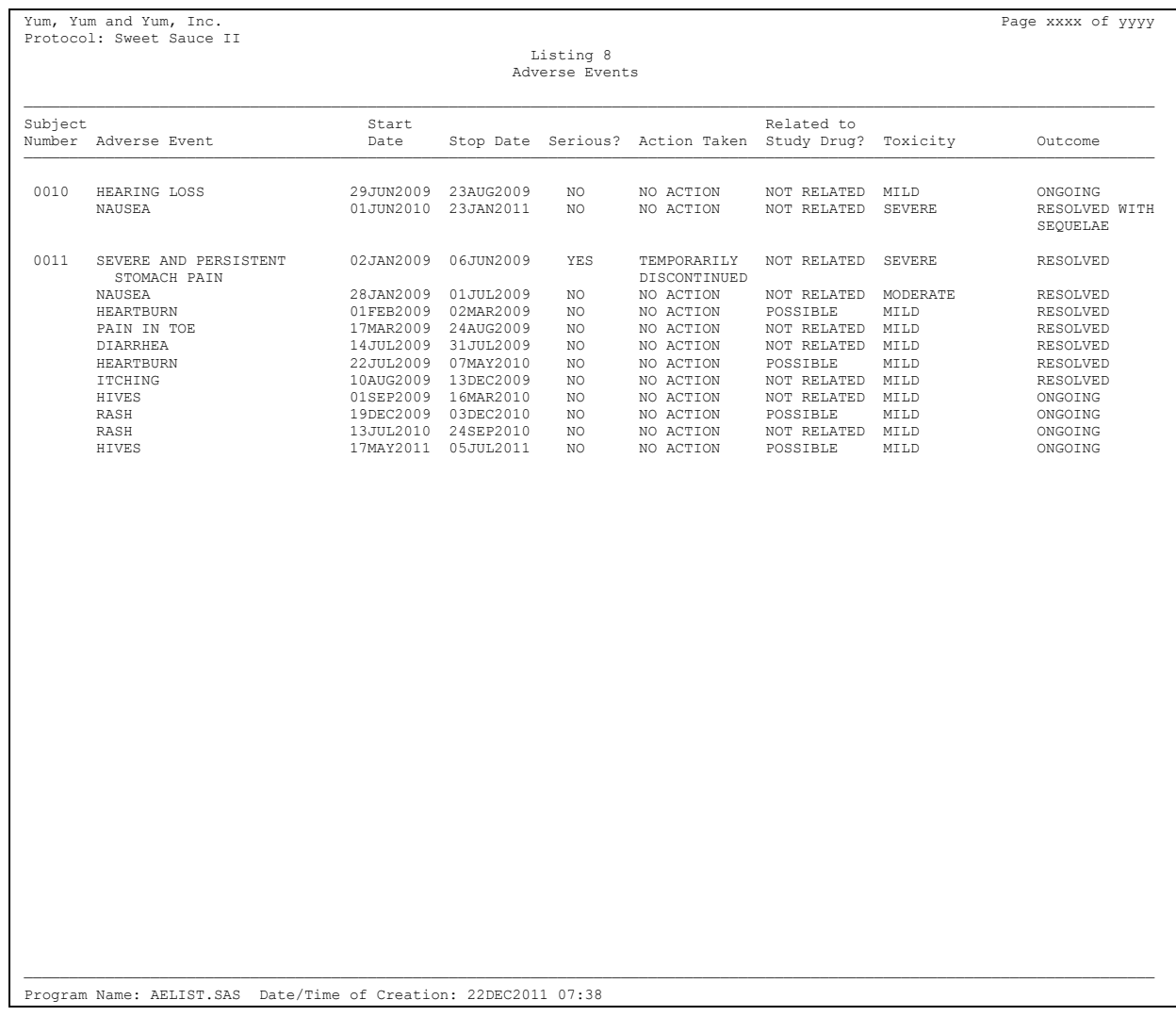

#### **Output 3. Output of Second Page from Adverse Events Using a DATA\_NULL\_ Statement**

Looking at this code, most of it is what we saw in the previous example, just with a few more tricks that are useful.

At lines 14-16, AETERM and AEACN text lines are wrapped and the maximum number of lines needed to print the record are calculated, stored in variable maxlines (variables \_aeterm0 and \_aeacn0 are derived in the %WRAP macro, and contain the number of lines needed to print the variable – refer to discussion regarding the %WRAP macro above).

Lines 18-21 check if the record can fix on the page, i.e. all lines of the text can be printed – if not the footer is printed and a page break made.

Lines 23-27 put out the Subject Number for the first record for a subject, or if a new page has been started – this is flagged in the FTR section of the code by the variable NP with a value of 1, and in effect 'carries over' the subject number for page to page.

Lines 34 and 35 print out any text left in the wrapped variables, with line 37 forcing a footer if the last record has been printed.

To get the page numbers, the macro SETPAGE is run with the following code:

```
%SetPage(%str(c:\temp\aelist.txt));
```
and what appears in the updated output file is (below is just the first few lines of the output file):

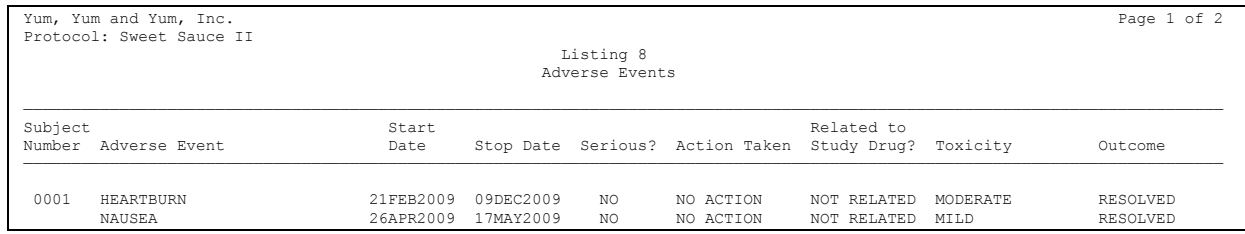

#### **Output 4. Output of Adverse Events Using a DATA\_NULL\_ Statement After SETPAGE Macro**

Something PROC REPORT cannot do, without manipulation, is carry over the subject number, but this is done easily in the data step.

To quoting Emeril Lagasse again, "Lets kick it up another notch", this time looking at a case where PROC REPORT cannot do the output but a DATA NULL can.

We are using the same dataset as above but there are comments data with two adverse events, as given below:

0002~UPSET STOMACH~SUBJECT ATE 6KG OF CHOCOLATE AFTER BREAKUP WITH PARTNER 0006~BIRD BITE~BIRD WAS A PET OF THE SUBJECT. BIRD WELL CARED FOR AND IT IS BELIEVED THAT SHOTS FOR BIRD WERE UP TO DATE SO NO EXAMINATION NEEDED BY A VET TO SEE IF BIRD WAS ILL.

It is easy enough to adapt the output in PROC REPORT so a column can be added to present the comment, but what if it was better to have that comment out as a separate line after the adverse event, i.e. a layout of:

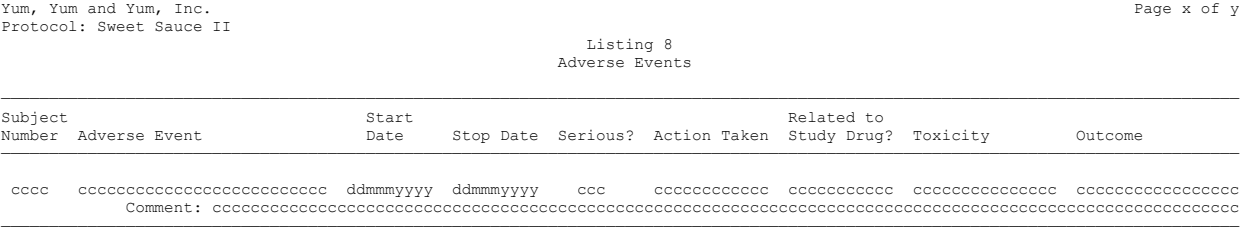

————————————————————————————————————————————————————————————————————————————————————————————————————————————————————————————————— Program Name: AELIST.SAS Date/Time of Creation: ddmmmyyyy hh:mm

This type of output could be done my editing/modifying the output file that PROC REPORT could produce, but this approach is beyond this paper. Instead, the data step that creates the output file will be modified, assuming that the comment data has been merged into the AE dataset we are referencing, using the code snippet below (the additional code needed is underlined):

```
 %WRAP(aeterm," ",26,2,3); *Wrap AETERM to 34 chars, indent 2nd and later lines to 2 chars; 
  %WRAP(aeacn," ",12,0,3); *Wrap AEACN to 12 character, no indent;
  %WRAP(comment," ", 112, 0, 2); *Wrap COMMENT to 112 chars, no indent;
  maxlines=sum(0, aeterm0, aeacn0); *Maximum number of lines needed to print record;
  if ^missing(comment) then maxlines=sum(maxlines, comment0);
     *If comment then add this to the number of lines needed to print the comment field;
   if (ll-maxlines)<5 then do; 
      link ftr; 
     put page;
   end; 
   if first.ptno or np=1 then do; 
     put; *Put our line between each subject;
      put @2 ptno $4. @@; 
      np=0; 
   end; 
   *if first presence on page for subject then put Subject Number and hold pointer; 
   put @9 _aeterm1 $char26. @37 _aestdtn @48 _aeendtn @61 aeser @69 _aeacn1 @83 aerel 
       @96 aetxgr @113 aeout; 
   *If data present in variables created in the WRAP macro, then output these; 
if ^missing( aeterm2) or ^missing( aeacn2) then put @9 aeterm2 $char26. @69 aeacn2;
 if ^missing(_aeterm3) or ^missing(_aeacn3) then put @9 _aeterm3 $char26. @69 _aeacn3; 
  if \hat{m}issing(comment) then do;
     put @14 'Comment:' @23 comment1 $char112.;
```

```
if ^missing(comment2) then put @23 comment2 $char112.;
 end;
```
#### - - - - - - -

Using this macro the RTF file that is created looks like

|                                                                                  | <b>UPSET STOMACH</b>                                              | 22.JUN2008   | 18APR2009         | NO.        | NO ACTION              | NOT RELATED             | <b>MODERATE</b> | RESOLVED   |  |  |  |
|----------------------------------------------------------------------------------|-------------------------------------------------------------------|--------------|-------------------|------------|------------------------|-------------------------|-----------------|------------|--|--|--|
|                                                                                  | Comment: SUBJECT ATE 6KG OF CHOCOLATE AFTER BREAKUP<br>FLATULENCE | 10.JUN2009   | 10JUN2010         | NO.        | WITH PARTNER           |                         | MTT.D           | ONGOTNG    |  |  |  |
|                                                                                  | <b>BELCHING</b>                                                   | 23FEB2010    | 24FEB2010         | NO.        | NO ACTION<br>NO ACTION | PROBABLE<br>NOT RELATED | MTT.D           | RESOLVED   |  |  |  |
|                                                                                  |                                                                   |              | 090072010         | NO.        |                        |                         |                 |            |  |  |  |
|                                                                                  | HEARTBURN                                                         | 25MAY2010    |                   |            | NO ACTION              | NOT RELATED             | MILD            | RESOLVED   |  |  |  |
| 0003                                                                             | <b>NAUSEA</b>                                                     | 19DEC2008    | 18JUL2009         | NO.        | NO ACTION              | NOT RELATED             | MILD            | RESOLVED   |  |  |  |
|                                                                                  | SWELLING OF THE MOUTH                                             | 23MAY2009    | 16MAR2010         | <b>YES</b> | TEMPORARTI.Y           | <b>NOT RELATED</b>      | <b>SEVERE</b>   | RESOLVED   |  |  |  |
|                                                                                  |                                                                   |              |                   |            | DISCONTINUED           |                         |                 |            |  |  |  |
| 0004                                                                             | ITCHING                                                           | 26NOV2009    | 10DEC2009         | NO         | NO ACTION              | NOT RELATED             | MILD            | ONGOING    |  |  |  |
|                                                                                  |                                                                   |              |                   |            |                        |                         |                 |            |  |  |  |
| 0005                                                                             | <b>FATIGUE</b>                                                    | 26JUN2008    | 25JAN2009         | NO.        | NO ACTION              | PROBABLE                | MODERATE        | RESOLVED   |  |  |  |
|                                                                                  | <b>HEARTBURN</b>                                                  | 09APR2009    | 28APR2009         | NO.        | NO ACTION              | NOT RELATED             | MTT.D           | RESOLVED   |  |  |  |
|                                                                                  | RASH                                                              | 22APR2009    | 060072009         | NO.        | NO ACTION              | NOT RELATED             | MTT.D           | RESOLVED   |  |  |  |
|                                                                                  | HIVES                                                             | 24AUG2009    | 09DEC2009         | NO.        | NO ACTION              | NOT RELATED             | MTT.D           | ONGOING    |  |  |  |
|                                                                                  | <b>HEARTBURN</b>                                                  | 12DEC2009    | 06MAY2010         | NO.        | NO ACTION              | <b>NOT RELATED</b>      | MILD            | RESOLVED   |  |  |  |
|                                                                                  | <b>DROWSTNESS</b>                                                 | 28DEC2009    | 080CT2010         | NO.        | NO ACTION              | NOT RELATED             | MTT.D           | RESOLVED   |  |  |  |
|                                                                                  | <b>DROWSTNESS</b>                                                 | 04.JAN2010   | 01DEC2010         | NO.        | NO ACTION              | <b>NOT RELATED</b>      | MTT.D           | ONGOTNG    |  |  |  |
|                                                                                  | NAUSEA                                                            | 07APR2011    | 20NOV2011         | NO.        | NO ACTION              | NOT RELATED             | MILD            | RESOLVED   |  |  |  |
|                                                                                  |                                                                   |              |                   |            |                        |                         |                 |            |  |  |  |
| 0006                                                                             | <b>HEARTBURN</b>                                                  | 06MAR2009    | 17.JUL2009        | NO.        | NO ACTION              | NOT RELATED             | MTT.D           | RESOLVED   |  |  |  |
|                                                                                  | ITCHING                                                           | 26APR2010    | 13JUL2010         | NO         | NO ACTION              | <b>RELATED</b><br>NOT   | MILD            | ONGOING    |  |  |  |
|                                                                                  | BIRD BITE                                                         | 29MAY2010    | 01.JUL2010        | NO.        | NO ACTION              | <b>NOT RELATED</b>      | MILD            | RESOLVED   |  |  |  |
|                                                                                  | <b>BTRD</b><br>Comment:                                           | WAS A PET OF | THE SUBJECT, BIRD | WELL CARED | FOR AND IT             | IS BELIEVED THAT SHOTS  | FOR BIRD        | WERE UP TO |  |  |  |
| NEEDED BY A VET<br>TO<br>IF<br>BIRD WAS ILL.<br>DATE SO NO<br>EXAMINATION<br>SEE |                                                                   |              |                   |            |                        |                         |                 |            |  |  |  |
| 0007                                                                             | DIZZINESS                                                         | 15NOV2008    | 29SEP2009         | NO.        | NO ACTION              | NOT RELATED             | MILD            | RESOLVED   |  |  |  |

**Output 5. Output After Code to put Comment Text out in Output File** 

but the advantage is that it can be opened in word processors like Microsoft Word easily.

#### **REVISITING THE TXT2RTF MACRO**

At PharmaSUG 2010, I presented a macro that took a text file and made it into a RTF file. The macro presented would take a text file, as generated above, and create the RTF file for it that could be opened in Microsoft Word or similar programs.

Since its presentation, there has been a modification to the macro that solves a small issue with the '\_' (underline) character – in some versions of Word the character would not be seen in Microsoft Word although it was there. This, unfortunately, is a known issue of these programs and is caused by the resolution of screen vs. the height needed to display the character.

In order to resolve the issue, the original macro was modified and is now presented again (modifications are in BOLD and UNDERLINED):

```
01 %macro txt2rtf(_txtfn= /*Text file to convert to RTF*/02<br>02 . rtffn= /*RTF file that is to be output
                      \int_{0}^{1} r t f f n = \int_{0}^{r} R T F file that is to be output to*/
03 ,_pgwh=15840 /*Page width in twips*/<br>04 , pght=12240 /*Page height in twips*
                      04 ,_pght=12240 /*Page height in twips*/ 
05 ,_mgns=1440 /*Margin width in twips*/ 
06 \overline{\phantom{a}} , \overline{\phantom{a}} = \spe=\str(\landscape) /*If landscape, need to add this value*/<br>07 fnsz=8 /*Font point size - integer*/
07 , fnsz=8 /*Font point size - integer*/
08 , cndns=Y /*Condensed Y|N - text height is same as spacing*/
09 ); 
10 data \text{null}_{\mathbf{m}};<br>11 infile \mathbf{w}_{\mathbf{\hat{\theta}}}11 infile \bar{w}_{\text{text}} end=eof;<br>12 length \bar{w}_{\text{text}} 5200;
12 length \overline{t}xt $200;<br>13 input:
            input;
14 file "&_rtffn";<br>15 if n =1 then d
15 if n = 1 then do;<br>16 but \{\tau\}put '{\rtf1\ansi\ansicpg1252\deff0\deflang1033' /
17 '{\fonttbl{\f0\fmodern\fprq1\fcharset0 Courier New;}}' / 
                    '{\colortbl \red0\green0\blue0;}' /
19 "\paperw&_pgwh.\paperh&_pght.\margl&_mgns.\margr&_mgns." /<br>20 "\margt&_mgns.\margb&_mgns.&_lspe." /
20 "\margt&_mgns.\margb&_mgns.&_lspe." / 
21 "\viewkind4\uc1\pard\ql\fi0\li0\ri0\sb0\sa0<u>" @@;</u><br>22 $if $upcase(& cndns)=Y $then put "\s1-$eval(& fn
                     22 %if %upcase(&_cndns)=Y %then put "\sl-%eval(&_fnsz*20)";
```

```
23 %else put;;<br>24 put "\cf0\f
24 put "\cf0\f0\fs%eval(&_fnsz*2) " _infile_;<br>25 end:
25 end;<br>26 else
26 else do;<br>27 if su
27 if substr(_infile_,1,1)=byte(12) then do;<br>28 txt='\page '||substr( infile ,2);
               \text{txt='}\sqrt{page} '||substr(_infile ,2);
29 put txt;
30 end;<br>31 else
31 else if ^eof then put '\par ' _infile_;
32 else if eof then put '\par ' infile '}';
33 end; 
34 run; 
35 %mend;
```
By adding the CNDNS option you can vary the number of lines presented on the page as the following table details:

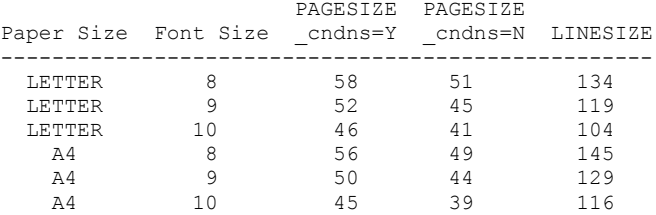

It must be noted that these pagesize and linesize settings are a guide only and does depend on your own word processor.

In our example above, the pagesize and linesize settings were set to LETTER size, with an 8pt font and spacing being condensed, so the macro call would be:

```
%txt2rtf(_txtfn=%str(c:\temp\AELISTING.TXT) /*Text file to convert to RTF*/ 
         ,_rtffn=%str(c:\temp\AELISTING.RTF) /*RTF file that is to be output to*/ 
         ,_lspe=%str(\landscape) /*If landscape, need to add this value*/ 
         ,_fnsz=8 /*Font point size - integer*/ 
         ,_cndns=Y /*Condensed Y|N - text height is same as spacing*/ 
        \sqrt{1}
```
Using this macro the RTF file that is created looks like

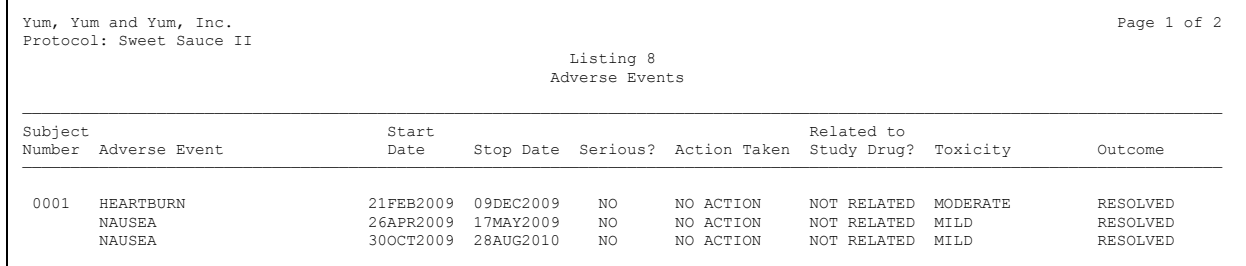

#### **Output 6. Output after TXT2RTF Macro**

but the advantage is that it can be opened in word processors like Microsoft Word easily.

For further details on the TXT2RTF macro, please refer to the paper entitled Making an RTF file Out of a Text File, With SAS (CC13), presented at PharmaSUG 2010.

### **CONCLUSION**

In this paper the, the DATA NULL has been rediscovered and has shown how to create three outputs – the first a simple one that was only one page with no wrapping of text, a second output that was multipage where we have to wrap text, align text, break records so that they would not be split over pages, and finally an example where comments were added to that example and placed underneath the record. Also re-presented was a modified macro that took a text file and put it into a RTF format ready for opening with Microsoft Word or similar.

DATA NULL is still a strong and valid option for creating complex outputs that the likes of PROC REPORT cannot present.

# **REFERENCES**

SAS Institute Inc. 2006. Base SAS® 9.1.3 Procedures Guide, Second Edition, Volumes 1, 2, 3, and 4. Cary, NC: SAS Institute Inc.

PharmaSUG 2010. Making an RTF file Out of a Text File, With SAS. Paper CC13. David Franklin

# **CONTACT INFORMATION**

Your comments and questions are valued and encouraged. Contact the author at:

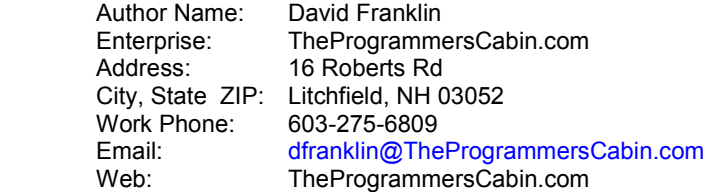

SAS and all other SAS Institute Inc. product or service names are registered trademarks or trademarks of SAS Institute Inc. in the USA and other countries. ® indicates USA registration.

Other brand and product names are trademarks of their respective companies.